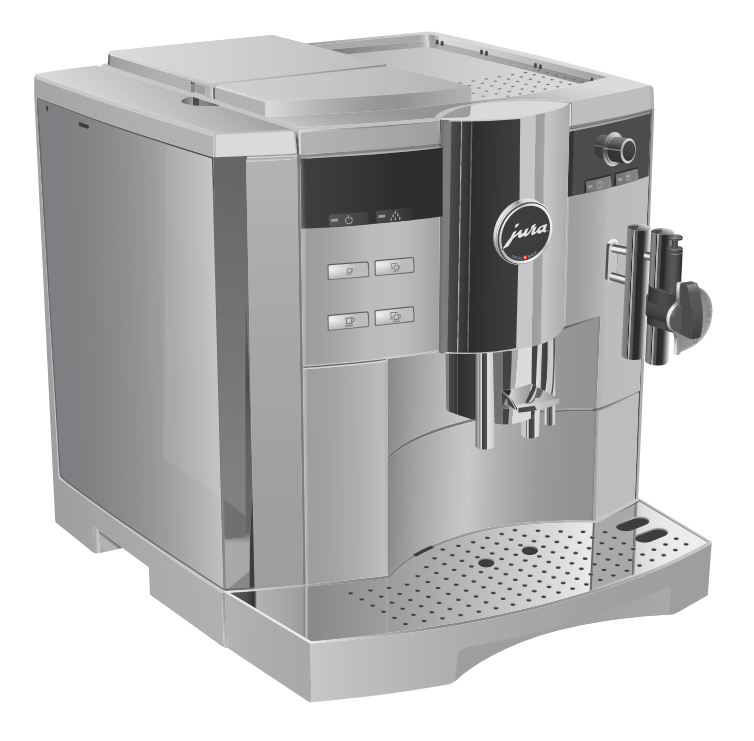

# IMPRESSA S9 One Touch – Das Wichtigste in Kürze

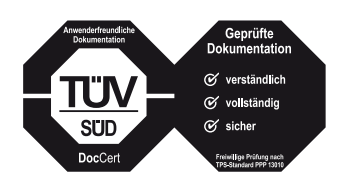

Das »Buch zur IMPRESSA« wurde zusammen mit dieser Kurzanleitung »IMPRESSA S9 One Touch – Das Wichtigste in Kürze« vom unabhängigen deutschen Prüfinstitut TÜV SÜD mit dem Prüfsiegel für Verständlichkeit, Vollständigkeit und Sicherheit ausgezeichnet.

#### IMPRESSA S9 One Touch – Das Wichtigste in Kürze

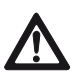

#### Einschalten

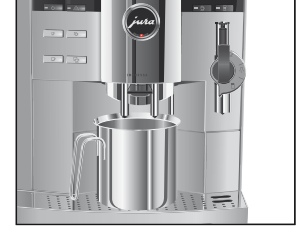

### Filter einsetzen und aktivieren

Diese Kurzanleitung ersetzt nicht »Das Buch zur IMPRESSA S9 One Touch«. Lesen und beachten Sie unbedingt zuerst die Sicherheitsund Warnhinweise, um Gefahren zu vermeiden.

Beim Einschalten der IMPRESSA wird der Spülvorgang automatisch verlangt, er wird durch Drücken der Pflegetaste ausgelöst.

Voraussetzung: Ihre IMPRESSA ist am Netzschalter eingeschaltet, die Taste Ein/Aus (bleuchtet (Stand-by).

 Q T Drücken Sie die Taste Ein/Aus, um die IMPRESSA einzuschalten.

Im Display erscheint kurz WILLKOMMEN BEI JURA. HEIZT AUF

PFLEGE DRÜCKEN, die Pflegetaste A leuchtet.

- ► Stellen Sie ein Gefäß unter den Kaffeeauslauf.
- « ► Drücken Sie die Pflegetaste. Das Gerät spült, der Vorgang stoppt automatisch. Im Display erscheint BITTE WÄHLEN, Ihre IMPRESSA ist betriebsbereit.

Ihre IMPRESSA muss nicht mehr entkalkt werden, wenn Sie die CLARIS plus-Filterpatrone verwenden.

Führen Sie den Vorgang »Filter einsetzen« ohne Unterbre-E chung durch. So stellen Sie die optimale Funktion Ihrer IMPRESSA sicher.

Voraussetzung: Im Display steht BITTE WAHLEN.

- ► Öffnen Sie die Abdeckung des Rotary Switch.
- **th ► Drücken Sie den Rotary Switch so lange, bis PFLEGE** erscheint.
- © ► Drehen Sie den Rotary Switch, bis FILTER NEIN angezeigt wird.
- $\circled{t}$  ► Drücken Sie den Rotary Switch, um in den Programmpunkt einzusteigen.

FILTER NEIN

- © ► Drehen Sie den Rotary Switch, bis FILTER JA angezeigt wird.
- $\circled{b}$  ► Drücken Sie den Rotary Switch, um die Einstellung zu bestätigen.

Im Display erscheint kurz GESPEICHERT w, um die Einstellung zu bestätigen.

FILTER EINSETZEN / PFLEGE DRÜCKEN, die Pflegetaste  $\therefore$  leuchtet.

- Entnehmen Sie dem Welcome Pack eine CLARIS plus-Filter-T patrone und die Verlängerung zur Filterpatrone.
- Stecken Sie die Verlängerung oben auf die Filterpatrone. T
- Entfernen Sie den Wassertank und leeren Sie ihn. T
- Klappen Sie die Patronenhalterung auf und setzen Sie die T Filterpatrone mit leichtem Druck in den Wassertank ein.
- Schließen Sie die Patronenhalterung. Sie rastet hörbar ein. T
- Füllen Sie den Wassertank mit frischem, kaltem Wasser und T setzen Sie ihn wieder ein.
- ► Stellen Sie ein Gefäß (mind. 500 ml) unter die Düse.
- **i** Falls Sie die **Profi Auto Cappuccino-Düse** verwenden, stellen Sie den Wahlhebel der Düse auf die Position Dampf 4.
- « ► Drücken Sie die Pflegetaste.

FILTER SPÜLT, es erfolgt ein Wasserauslauf bei der Düse.

- $\mathbf{j}$  Sie können die Filterspülung jederzeit unterbrechen, drücken Sie hierzu eine beliebige Taste.
- $\mathbf{j}$  Das Wasser kann eine leichte Verfärbung aufweisen. Diese ist weder gesundheitsschädlich noch geschmacksbeeinträchtigend.

Die Filterspülung stoppt nach ca. 500 ml automatisch. Im Display erscheint BITTE WÄHLEN. Der Filter ist aktiviert.

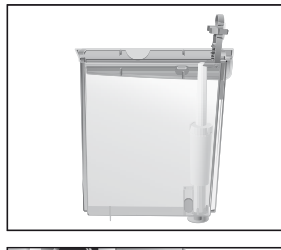

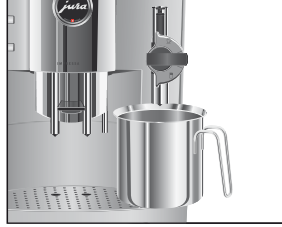

#### Filter wechseln

- $\mathbf i$  Nach dem Durchfluss von 50 Litern Wasser durch den Filter ist dessen Wirkung erschöpft. Ihre IMPRESSA verlangt einen Filterwechsel.
- 1 Nach zwei Monaten ist die Wirkung des Filters erschöpft. Überwachen Sie die Zeitdauer mit der Datumsscheibe auf der Patronenhalterung.
- $\mathbf{j}$  Wenn die CLARIS plus-Filterpatrone nicht aktiviert ist, erscheint keine Aufforderung zum Filterwechsel.

So ersetzen Sie die CLARIS plus-Filterpatrone bei Aufforderung Ihrer IMPRESSA.

Voraussetzung: Im Display wird BITTE WÄHLEN / FILTER WECHSELN angezeigt und die Pflegetaste  $\triangle$  leuchtet.

- « ► Drücken Sie die Pflegetaste. DAUER CA. 2 MIN. / STARTEN JA
- $\mathbf i$  Wenn Sie den Filterwechsel noch nicht starten wollen, drehen Sie den Rotary Switch, bis STARTEN NEIN angezeigt wird. Durch Drücken des Rotary Switch verlassen Sie das Pflegeprogramm. Die Aufforderung »Filter wechseln« bleibt weiterhin bestehen.
- « ► Drücken Sie die Pflegetaste.

#### FILTER WECHSELN / PFLEGE DRÜCKEN

- Entfernen Sie den Wassertank und leeren Sie ihn. T
- **Klappen Sie die Patronenhalterung auf.**
- Entfernen Sie die alte CLARIS plus-Filterpatrone und die Ver-T längerung.
- Stecken Sie die Verlängerung oben auf eine neue Filter-T patrone.
- Setzen Sie die Filterpatrone mit leichtem Druck in den Was-T sertank ein.
- Schließen Sie die Patronenhalterung. Sie rastet hörbar ein. T
- Füllen Sie den Wassertank mit frischem, kaltem Wasser und T setzen Sie ihn wieder ein.

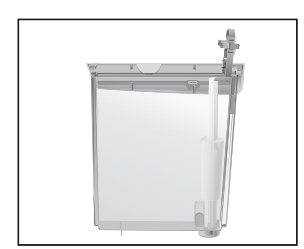

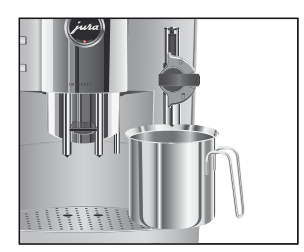

**VORSICHT** 

- ► Stellen Sie ein Gefäß (mind. 500 ml) unter die Düse.
- $\mathbf i$  Falls Sie die **Profi Auto Cappuccino-Düse** verwenden, stellen Sie den Wahlhebel der Düse auf die Position Dampf  $\mathbb{G}$ .
- <br > Drücken Sie die Pflegetaste.

FILTER SPÜLT, es erfolgt ein Wasserauslauf bei der Düse.

- $\mathbf i$  Sie können die Filterspülung jederzeit unterbrechen. Drücken Sie hierzu eine beliebige Taste.
- $\mathbf i$  Das Wasser kann eine leichte Verfärbung aufweisen. Diese ist weder gesundheitsschädlich noch geschmacksbeeinträchtigend.

Die Filterspülung stoppt nach ca. 500 ml automatisch. Die IMPRESSA heizt auf und ist wieder betriebsbereit.

Nach 220 Kaffeezubereitungen oder 80 Einschaltspülungen verlangt die IMPRESSA eine Reinigung. Gerät reinigen

> Schäden am Gerät und Rückstände im Wasser durch falsche Reiniger sind nicht auszuschließen.

- Verwenden Sie ausschließlich original JURA Pflegezubehör. T
- **1** Das Reinigungsprogramm dauert ca. 20 Minuten.
- **1** Unterbrechen Sie das Reinigungsprogramm nicht. Die Reinigungsqualität wird dadurch beeinträchtigt.
- URA Reinigungstabletten sind im Fachhandel erhältlich.

Voraussetzung: Im Display wird BITTE WÄHLEN / GERÄT REINIGEN angezeigt, die Pflegetaste  $\triangle$  leuchtet.

« ► Drücken Sie die Pflegetaste. DAUER CA. 20MIN. / STARTEN JA

- $\mathbf i$  Wenn Sie die Reinigung noch nicht starten wollen, drehen Sie den Rotary Switch, bis STARTEN NEIN angezeigt wird. Durch Drücken des Rotary Switch verlassen Sie das Pflegeprogramm. Die Aufforderung »Gerät reinigen« bleibt weiterhin bestehen.
- « ► Drücken Sie die Pflegetaste. SCHALE LEEREN
	- ► Leeren Sie die Restwasserschale und den Kaffeesatzbehälter und setzen Sie diese wieder ein. PFLEGE DRÜCKEN, die Pflegetaste A leuchtet.
	- ► Stellen Sie je ein Gefäß unter den Kaffeeauslauf und unter die Düse.
- c. ▶ Drücken Sie die Pflegetaste.

REINIGT, der Reinigungsvorgang startet. Der Vorgang unterbricht. TABLETTE EINWERFEN / PFLEGE DRUCKEN, die Pflegetaste A leuchtet.

- ► Öffnen Sie die Abdeckung des Einfülltrichters für vorgemahlenen Kaffee.
- Werfen Sie eine JURA Reinigungstablette in den Einfülltrich-T ter.
- Schließen Sie die Abdeckung des Einfülltrichters. T
- **A: ► Drücken Sie die Pflegetaste.**

REINIGT, es fließt mehrmals Wasser aus dem Kaffeeauslauf und der Düse.

 $\mathbf i$  Den aktuellen Stand der Reinigung können Sie am Fortschrittsbalken mitverfolgen.

Der Vorgang unterbricht, SCHALE LEEREN.

Leeren Sie die Restwasserschale und den Kaffeesatzbehälter Tund setzen Sie diese wieder ein.

Die Reinigung ist abgeschlossen. Die IMPRESSA ist wieder betriebsbereit.

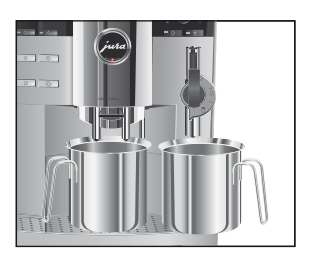

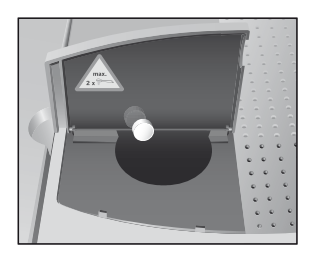

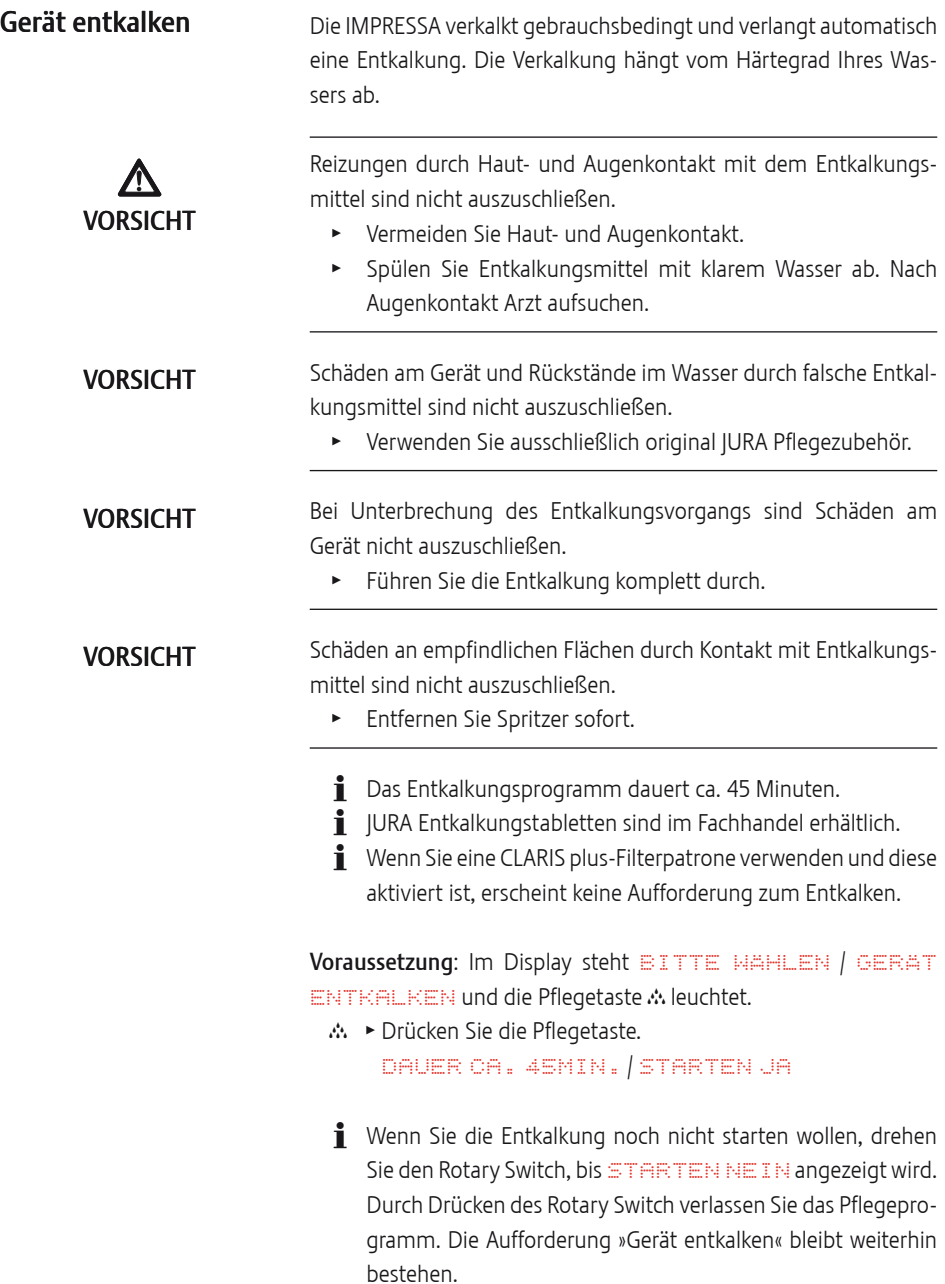

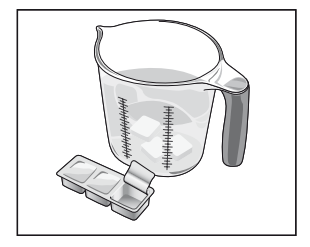

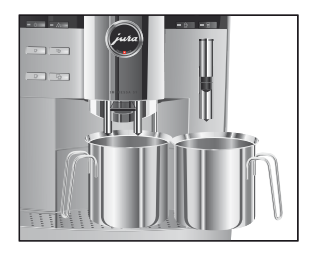

« ► Drücken Sie die Pflegetaste.

SCHALE LEEREN

► Leeren Sie die Restwasserschale und den Kaffeesatzbehälter und setzen Sie diese wieder ein.

MITTEL IN TANK

- Entfernen Sie den Wassertank und leeren Sie ihn. T
- ► Lösen Sie den Inhalt einer Blister-Schale (drei JURA Entkalkungstabletten) in einem Gefäß vollständig in 600 ml Wasser auf. Dies kann einige Minuten dauern.
- ► Füllen Sie die Lösung in den leeren Wassertank und setzen Sie ihn ein.

MITTEL IN TANK / PFLEGE DRÜCKEN, die Pflegetaste  $\triangle$  leuchtet.

- $\blacktriangleright$  Entfernen Sie die Düse vom Connector System©.
- Stellen Sie je ein Gefäß unter den Heißwasserauslauf und das T Connector System©.
- « ► Drücken Sie die Pflegetaste.

ENTKALKT, es fließt Wasser aus dem Connector System© und dem Heißwasserauslauf. Die Pflegetaste  $\therefore$  blinkt während des Entkalkungsvorgangs.

 $\mathbf i$  Den aktuellen Stand der Entkalkung können Sie am Fortschrittsbalken mitverfolgen.

Der Vorgang unterbricht, SCHALE LEEREN.

- Leeren Sie die Gefäße unter dem Heißwasserauslauf und T dem Connector System©.
- Leeren Sie die Restwasserschale und den Kaffeesatzbehälter T und setzen Sie diese wieder ein.

WASSERTANK SPÜLEN / WASSERTANK FÜLLEN

- Entfernen Sie den Wassertank und spülen Sie ihn gründlich T aus.
- Füllen Sie den Wassertank mit frischem, kaltem Wasser und T setzen Sie ihn wieder ein.

PFLEGE DRÜCKEN, die Pflegetaste A leuchtet.

Setzen Sie die Düse wieder auf. T

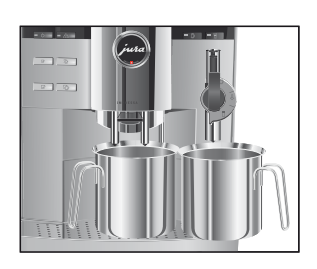

## Cappuccino-Düse spülen

- ► Stellen Sie je ein Gefäß unter den Kaffee- und Heißwasserauslauf und unter die Düse.
- « ► Drücken Sie die Pflegetaste.
	- ENTKALKT, es fließt Wasser aus der Düse und dem Heißwasserauslauf.

Der Vorgang unterbricht, HEIZT AUF.

- GERÄT SPÜLT, es fließt Wasser aus dem Kaffeeauslauf. Der Vorgang stoppt automatisch, SCHALE LEEREN.
- ► Leeren Sie die Restwasserschale und den Kaffeesatzbehälter und setzen Sie diese wieder ein. Die Entkalkung ist abgeschlossen. Die IMPRESSA heizt auf und ist wieder betriebsbereit.
- $\mathbf{j}$  Im Falle eines unvorhergesehenen Abbruchs des Entkalkungsvorgangs spülen Sie den Wassertank gründlich aus.
- **i** Dieses Kapitel gilt für die **Profi und die Easy Auto** Cappuccino-Düse.

Nach jeder Milchzubereitung verlangt die IMPRESSA eine Cappuccino-Spülung.

Voraussetzung: Im Display steht BITTE WÄHLEN /

CAPPUCCINO SPULEN und die Pflegetaste A leuchtet.

- ► Stellen Sie ein Gefäß unter die Düse.
- **i** Falls Sie die **Profi Auto Cappuccino-Düse** verwenden, drehen Sie den Wahlhebel auf die Position Dampf  $4.5$
- « ► Drücken Sie die Pflegetaste. CAPPU. SPÜLT, die Düse wird gespült. Der Vorgang stoppt automatisch, im Display erscheint BITTE WÄHLEN.

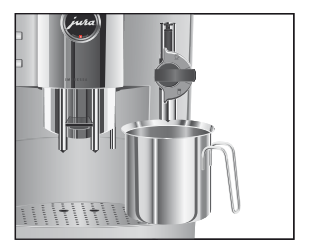

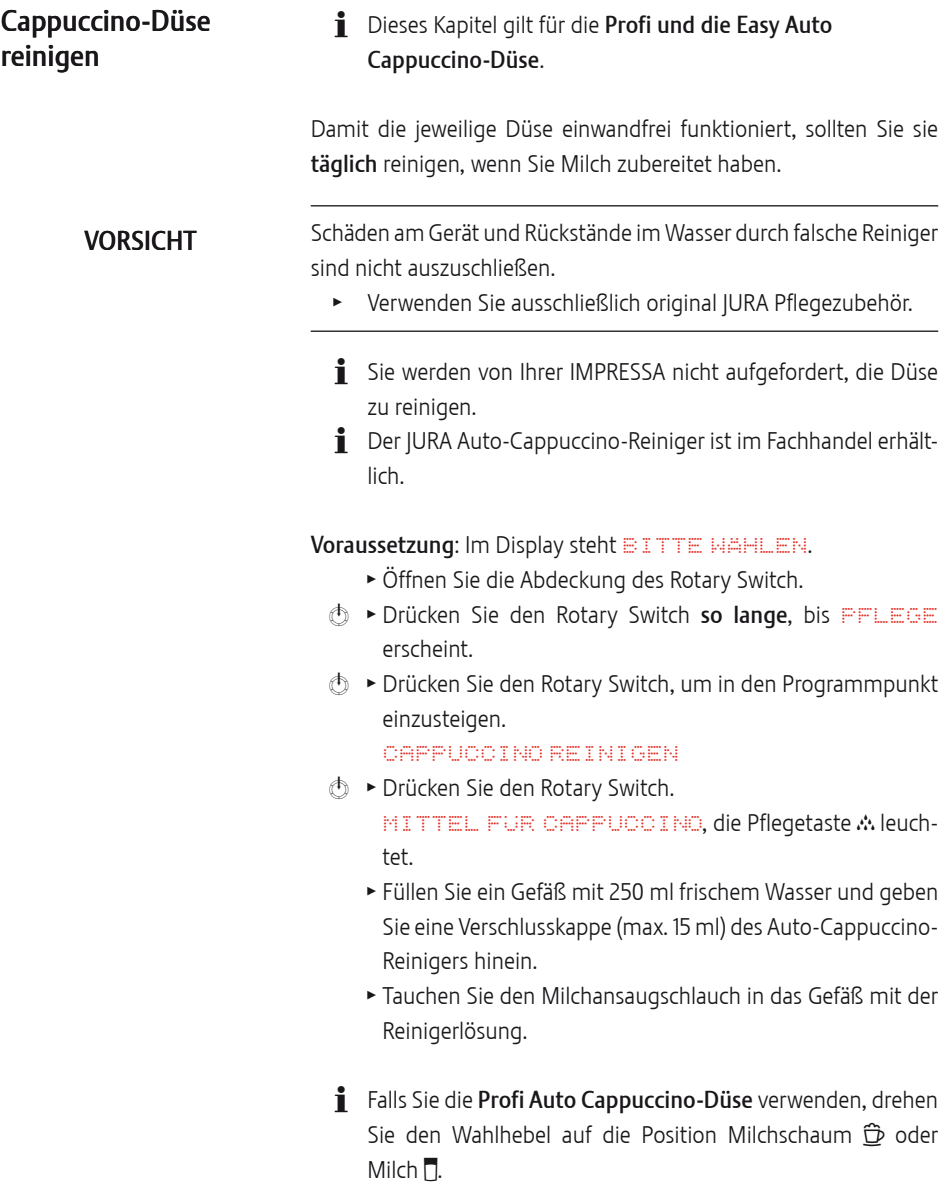

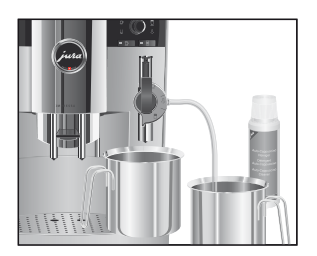

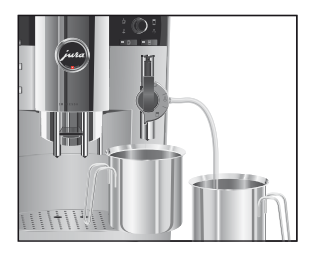

Profi Auto Cappuccino-Düse zerlegen und spülen

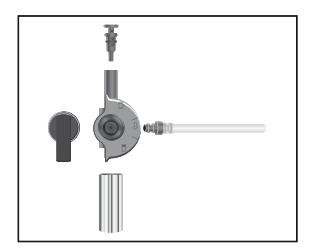

- ► Stellen Sie ein weiteres Gefäß unter die Düse.
- « ► Drücken Sie die Pflegetaste.

CAPPUCCINO REINIGT, die Düse und der Schlauch werden gereinigt.

WASSER FÜR CAPPUCCINO, die Pflegetaste Mileuchtet.

- Spülen Sie das Gefäß gründlich aus, füllen Sie es mit 250 ml T frischem Wasser und tauchen Sie den Milchansaugschlauch hinein.
- Leeren Sie das andere Gefäß und stellen Sie es wieder unter T die Düse.
- « ► Drücken Sie die Pflegetaste.

CAPPUCCINO REINIGT, die Düse und der Schlauch werden mit frischem Wasser gespült.

Im Display erscheint BITTE WÄHLEN, Ihre IMPRESSA ist wieder betriebsbereit.

- Ziehen Sie die Düse mit einer leichten Drehbewegung vor-T sichtig vom Connector System<sup>®</sup> ab.
- Demontieren Sie die Düse in ihre Einzelteile. T
- Spülen Sie alle Teile der Düse gründlich unter fließendem T Wasser.
- ► Setzen Sie die Düse wieder zusammen.
- 1 Achten Sie darauf, dass alle Einzelteile korrekt und fest zusammengesteckt sind, damit die Düse optimal funktioniert.
	- ► Stecken Sie die Düse fest auf das Connector System<sup>®</sup>.

### Easy Auto Cappuccino-Düse zerlegen und spülen

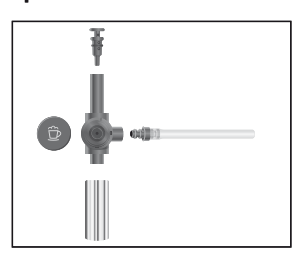

- Ziehen Sie die Düse mit einer leichten Drehbewegung vor-T sichtig vom Connector System<sup>®</sup> ab.
- ► Demontieren Sie die Düse in ihre Einzelteile.
- Spülen Sie alle Teile der Düse gründlich unter fließendem T Wasser.
- ► Setzen Sie die Düse wieder zusammen.
- $\mathbf i$  Achten Sie darauf, dass alle Einzelteile korrekt und fest zusammengesteckt sind, damit die Düse optimal funktioniert.
	- ► Stecken Sie die Düse fest auf das Connector System©.